# I-RELAY Руководство пользователя

Интеллектуальное реле i-Relay предназначено для управления электромеханическим приводом замка капота автомобиля посредством электронных таблеток i-Button, бесконтактных RFID-меток и ПИН-кодов.

## *1. Описание устройства*

Управление замком осуществляется прикладыванием зарегистрированной **«таблетки» i-Button** к контактному устройству, поднесением **RFID-метки** к антенне считывающего устройства или наборе **ПИН-кода**. При этом происходит переход из состояния ОТКРЫТ в ЗАКРЫТ или наоборот.

Принцип работы основан на подаче на привод замка капота напряжения реверсируемой полярности. То есть для закрытия замка на 1 секунду подается напряжение одной полярности, а для открытия – другой.

Реле способно запомнить до 8 кодов пользователей и 1 мастер-код.

ПИН-код может содержать от 3 до 12 цифр. Он вводится нажатием кнопки. При отсутствии кнопки можно ввести ПИН-код закорачиванием центрального и внешнего контактов контактора для «таблеток» любым металлическим предметом.

Состояние устройства (ОТКРЫТ/ЗАКРЫТ) запоминается в энергонезависимой памяти и сохранится при снятии аккумулятора.

#### *2. Комплектность*

Вариант 1: i-Relay, руководство пользователя, контактное устройство, ключ i-Button 3 шт., кнопка набора пин-кода.

Вариант 2: i-Relay, руководство пользователя, RFID-считыватель, RFID-метка 3 шт., кнопка набора пин-кода.

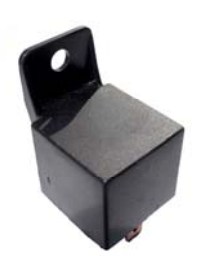

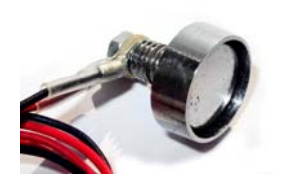

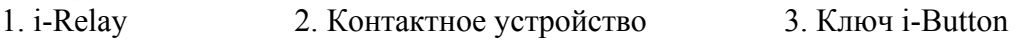

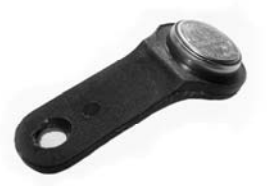

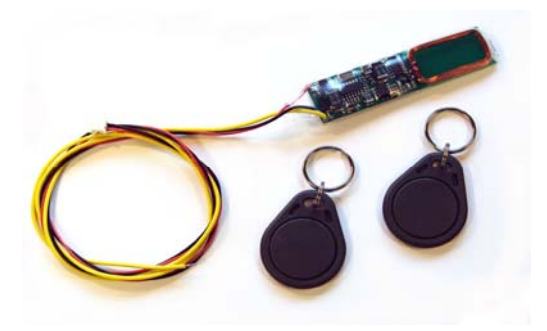

4. RFID- считыватель и RFID- брелоки

### *3. Технические данные*

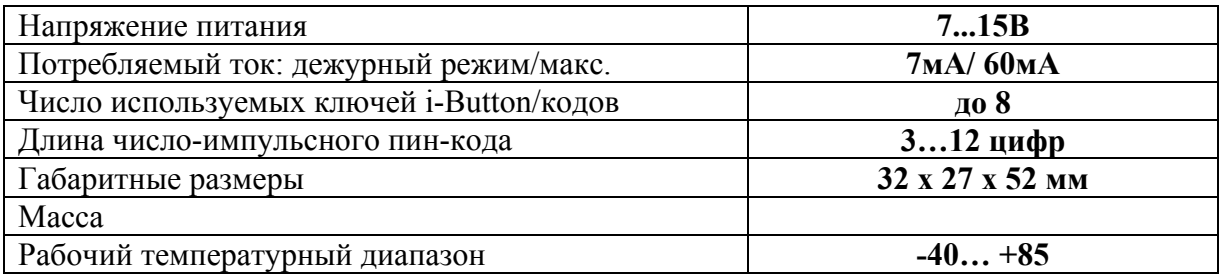

#### *4. Программирование устройства*

Программирование выполняется при помощи **мастер-кода**, который **по умолчанию** установлен как ПИН-код **1234**.

**Внимание! Настоятельно рекомендуется сменить Мастер-код при программировании устройства.** 

**Внимание! Программирование устройства может производиться на стенде или только при отключенном замыкающем механизме, так как для индикации режимов используется реле А.** 

**Внимание! Мастер-код принимается только в состоянии устройства ОТКРЫТ. В состоянии ЗАКРЫТ прием мастер-кода блокирован.** 

**4.1 Режим регистрации кодов** – чтобы войти в него, введите в состоянии ОТКРЫТ мастер-код, раздастся один щелчок реле А (реле включится 1 раз на 100 мс).

**4.2 Режим удаления всех кодов – в режиме регистрации кодов** введите мастер-код во второй, реле А щелкнет 2 раза.

**4.3 Режим регистрации нового мастер-кода.** В **режиме удаления всех кодов** 10 секунд ничего не делайте, реле А щелкнет 4 раза. Если после этого 10 секунд ничего не делать, то устройство выйдет в обычный режим ОТКРЫТ, сообщив об этом 2-мя сериями щелчков реле А.

**4.4 Удалить все коды пользователей -** введите в **режиме удаления всех кодов** (п. 4.2) в течение 10 секунд мастер-код в третий раз, реле А при этом щелкнет 3 раза, устройство вернется в режим ОТКРЫТ.

**4.5 Зарегистрировать новый код пользователя** - в **режиме регистрации кодов** (п. 4.1.1) введите новый код 2 раза или поднесите новый iButton или RFID-метку 2 раза. Каждый ввод подтверждается 5 щелчками. При успешном вводе устройство вернется в режим ОТКРЫТ. Если ввести уже зарегистрированный ранее код или 10 секунд ничего не делать, то дается сигнал о неудачном вводе 2-мя сериями щечков (по 10 в каждой), после чего I-Relay также вернется в состояние ОТКРЫТ.

**4.6 Зарегистрировать новый мастер-код – в режиме регистрации нового мастер-кода** (п. 4.3) введите новый код 2 раза или поднесите новый iButton или RFID-метку 2 раза. Каждый ввод подтверждается 4 щелчками. При успешном вводе устройство вернется в режим ОТКРЫТ. Если ввести уже зарегистрированный ранее код или 10 секунд ничего не делать, то дается сигнал о неудачном вводе 2-мя сериями щечков (по 10 в каждой), после чего I-Relay также вернется в состояние ОТКРЫТ.

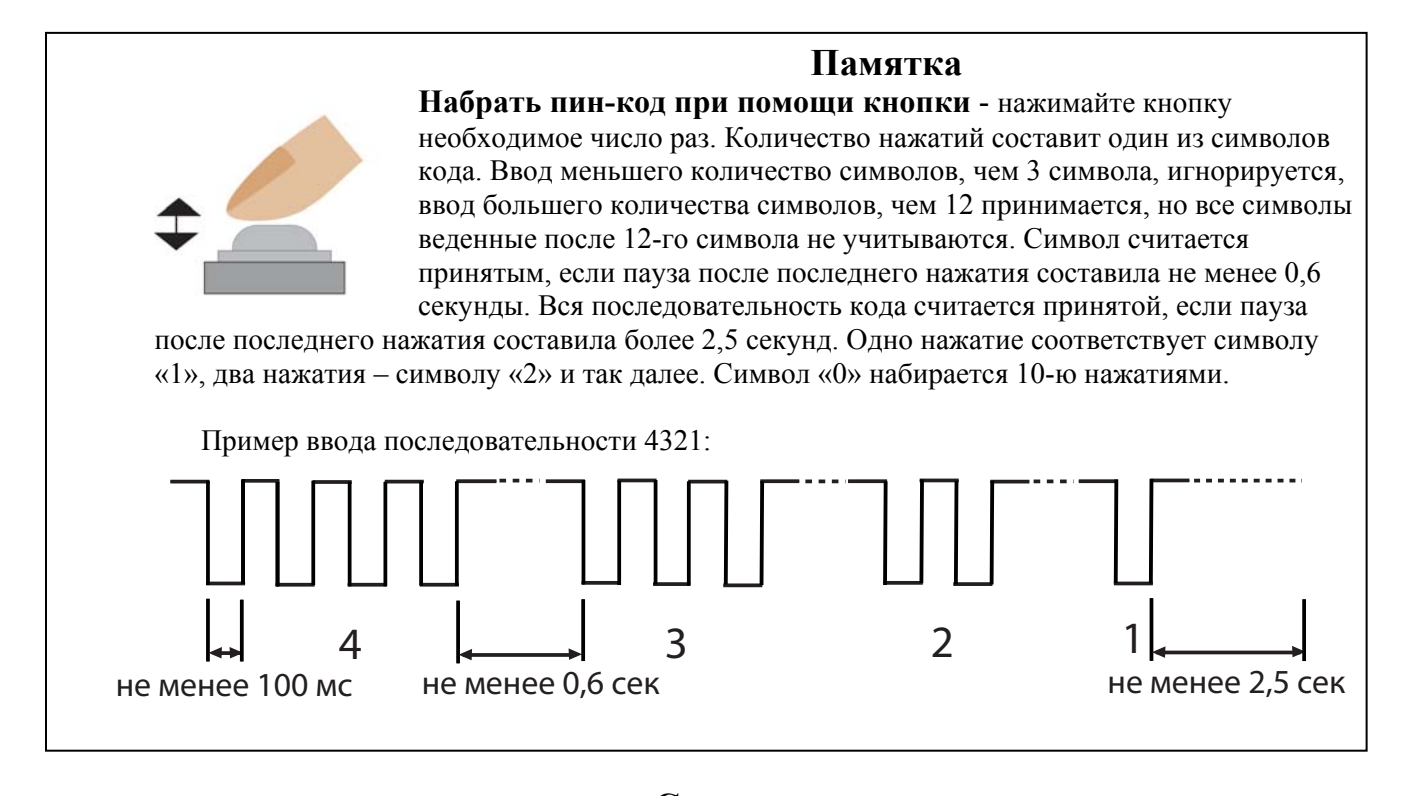

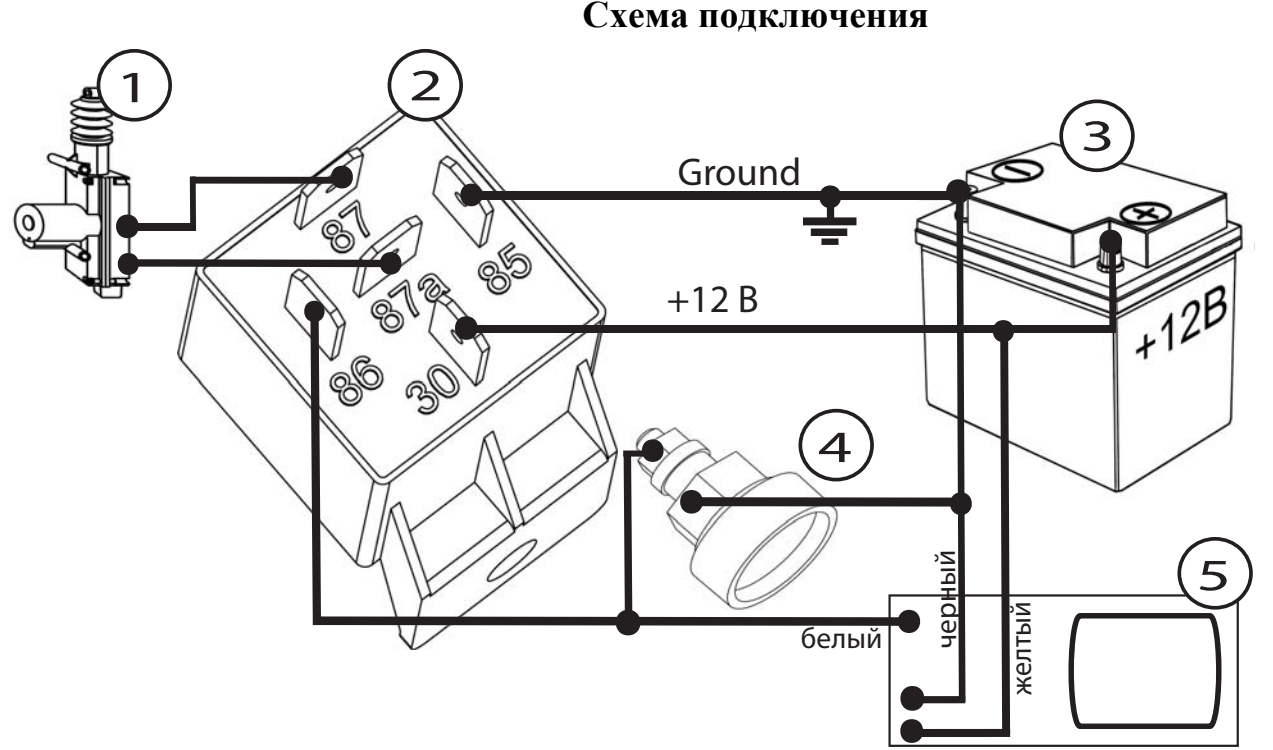

- 1. Электропривод замка капота;
- 2. I-Relay;
- 3. Аккумулятор;
- 4. Контактное устройство;
- 5. Бесконтактный считыватель

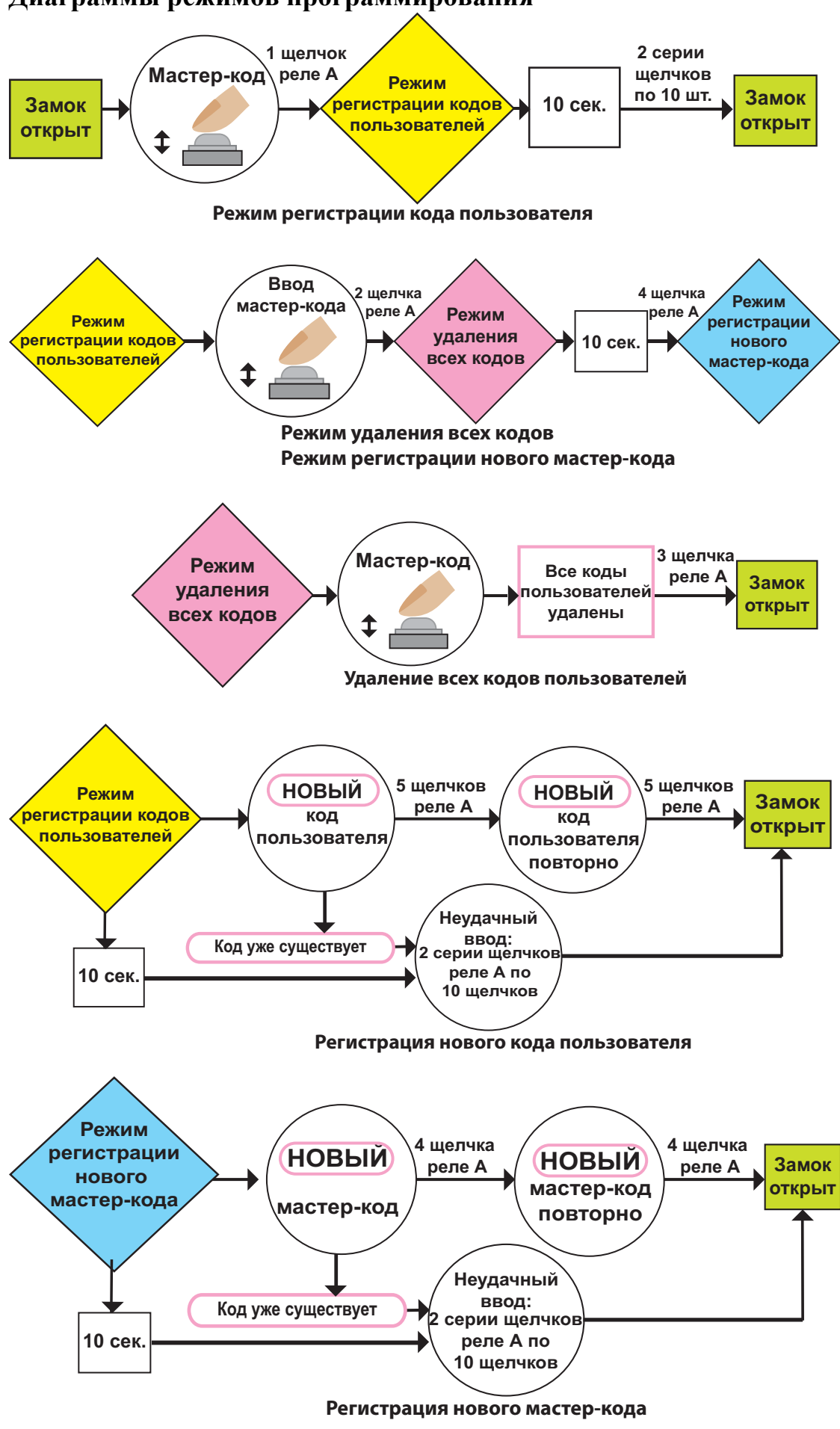

#### **Диаграммы режимов программирования**